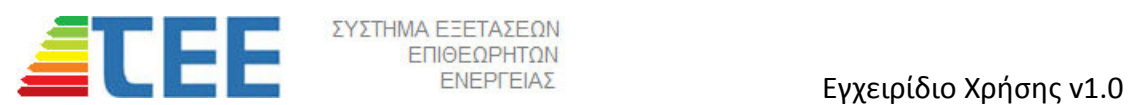

## **Σύστημα Καταχώρησης και Διαχείρισης Αιτήσεων για συμμετοχή στις Εξετάσεις Ενεργειακών Επιθεωρητών Κτιρίων -**

#### **1. Εισαγωγή**

Προκειμένου οι υποψήφιοι για την εξέταση των Ενεργειακών Επιθεωρητών Κτιρίων να συμμετάσχουν στις εξετάσεις που διενεργεί το ΤΕΕ πρέπει να υποβάλουν αίτηση μέσω του πληροφοριακού συστήματος του ΤΕΕ για να διαπιστωθεί η δυνατότητα συμμετοχής τους σύμφωνα με τις απαιτήσεις του Άρθρου 52 του Ν. 4178/2013.

Όλη η προετοιμασία μέχρι την διενέργεια της εξέτασης μπορεί να γίνει αποκλειστικά ηλεκτρονικά και η μετακίνηση του εξεταζόμενου να περιοριστεί μόνο στην ημέρα της εξέτασης.

#### **2. Πρόσβαση στο Σύστημα**

Η πρόσβαση στην ιστοσελίδα της εφαρμογής γίνεται από την διαδικτυακή διεύθυνση (URL):

#### https://portal.tee.gr/tee/ei/pages/app/examAppl.jspx

Στους υποψηφίους θα ζητηθεί να εισάγουν τον κωδικό πρόσβασης τον οποίο χρησιμοποιούν για την εξυπηρέτησή τους στα πληροφοριακά συστήματα του ΤΕΕ.

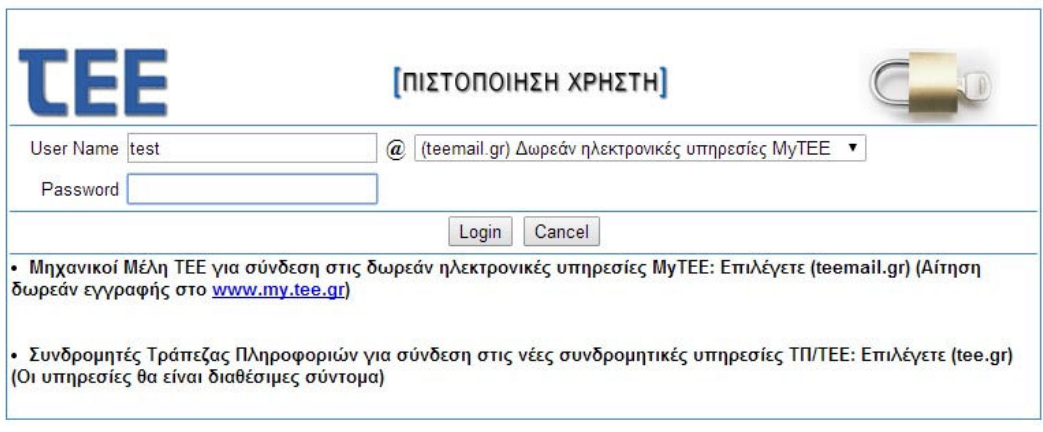

Unauthorized use of this site is prohibited and may subject you to civil and criminal prosecution.

**Προσοχή** απαιτείται στην χρήση της επιλογής (teemail.gr) Δωρεάν ηλεκτρονικές υπηρεσίες MyTEE.

Σε περίπτωση που κάποιος υποψήφιος δεν έχει κωδικούς πρόσβασης πρέπει να συμπληρώσει την αίτηση που περιλαμβάνεται στο ΠΑΡΑΡΤΗΜΑ και μαζί με το αντίγραφο πτυχίου του να την αποστείλει στην διεύθυνση:

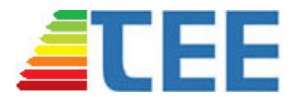

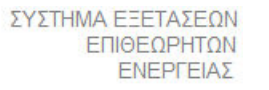

Τεχνικό Επιμελητήριο Ελλάδας Τμήμα Μητρώου Μελών Νίκης 4 10563 Αθήνα FAX: 210 3313595 email: exams@central.tee.gr

#### **3. Περιγραφή Διαδικασίας - Βασικοί Ορισμοί**

Η διαδικασία περιλαμβάνει την εισαγωγή της αίτησης, τη συμπλήρωσή της με τα απαραίτητα στοιχεία και την υποβολή της στο ΤΕΕ. Όλη η πορεία της αίτησης εμφανίζεται σε μια οθόνη και είναι το μοναδικό σημείο που μπορεί ο υποψήφιος να ενημερώνεται γι' αυτήν. Οι καταστάσεις μιας αίτησης είναι οι εξής:

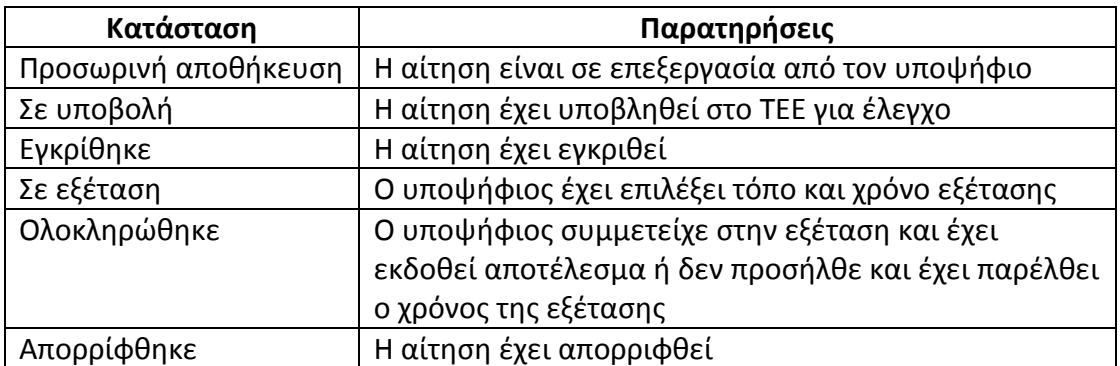

Στον επόμενο πίνακα δίνεται η περιγραφή των βασικών λειτουργιών των εικονιδίων του λογισμικού.

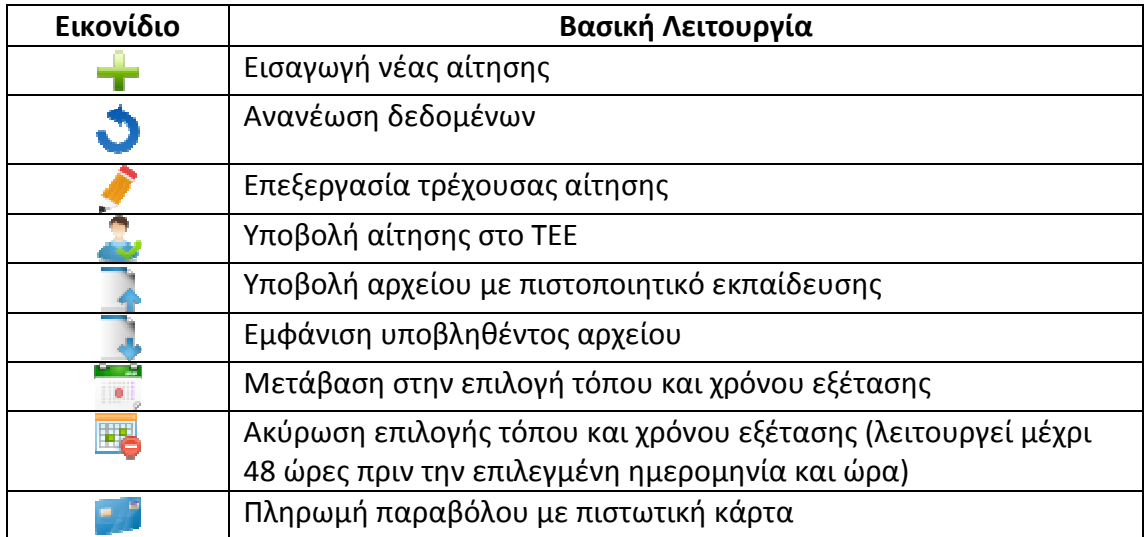

Η διαδικασία σχηματικά δίνεται στο σχήμα που ακολουθεί.

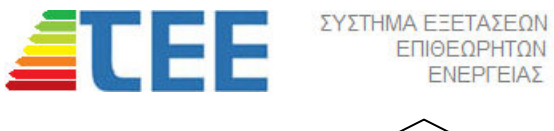

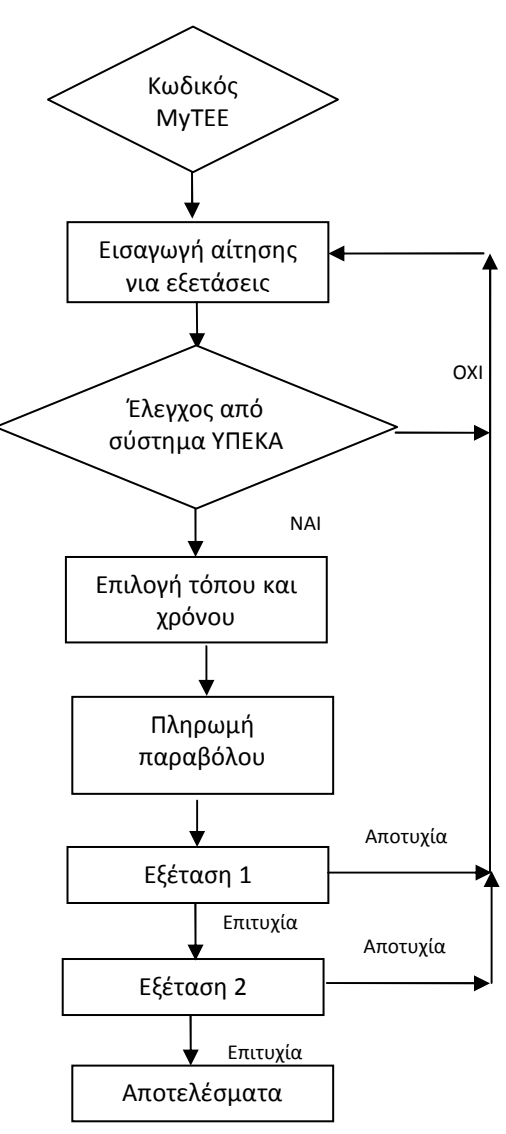

ΕΠΙΘΕΩΡΗΤΩΝ ΕΝΕΡΓΕΙΑΣ

## **4. Εισαγωγή - Επεξεργασία - Παρακολούθηση Αίτησης**

Μετά από επιτυχημένη εισαγωγή των κωδικών πρόσβασης θα εμφανιστεί η πρώτη οθόνη η οποία εμφανίζει το ονοματεπώνυμο του υποψηφίου, τον Αριθμό ΤΕΕ και την ειδικότητά του.

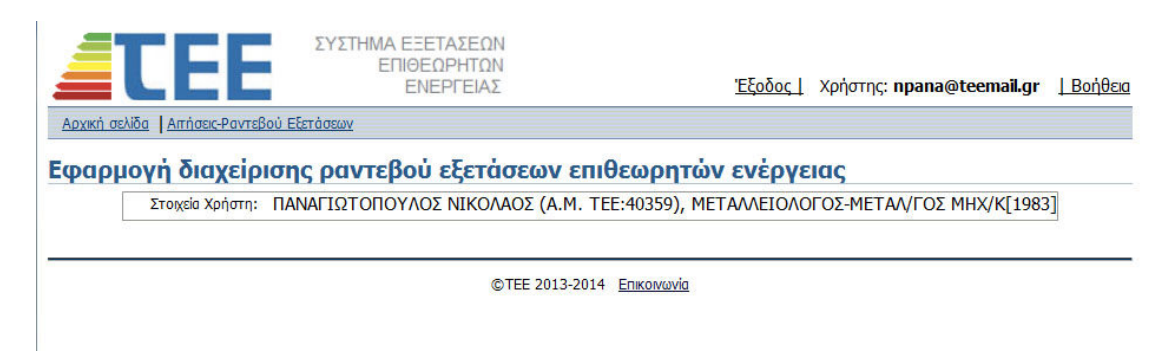

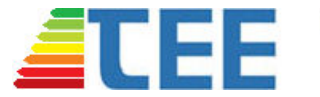

Με την επιλογή " Αιτήσεις-Ραντεβού Εξετάσεων" εμφανίζεται η οθόνη διαχείρισης των αιτήσεων συμμετοχής στις εξετάσεις.

ΣΥΣΤΗΜΑ ΕΞΕΤΑΣΕΩΝ ΕΠΙΘΕΩΡΗΤΩΝ

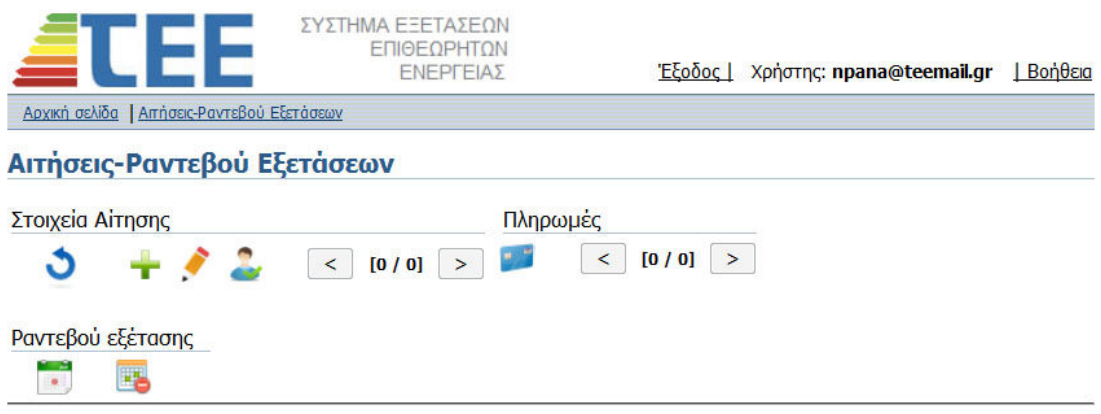

με την επιλογή <sup>τ</sup>εισάγεται μια νέα αίτηση. Δεν επιτρέπεται (εμφανίζεται σχετικό μήνυμα) η εισαγωγή νέας αίτησης εφόσον υπάρχει αίτηση σε εκκρεμότητα.

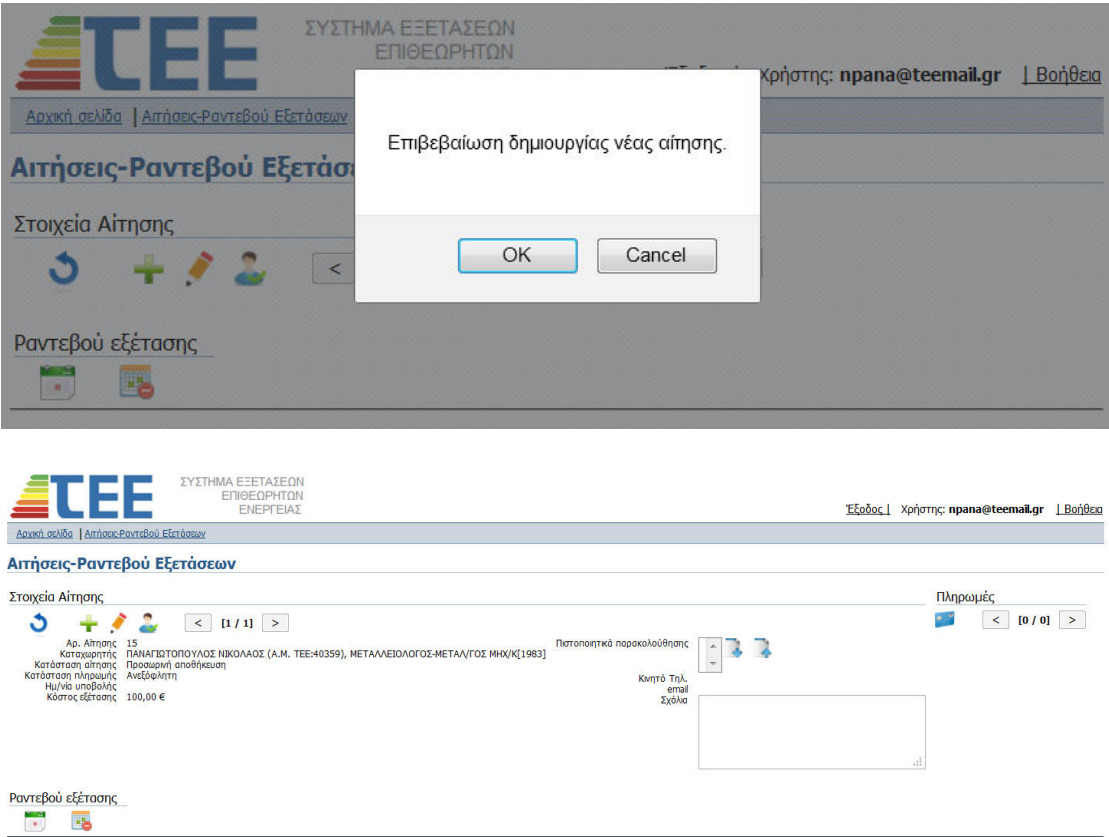

Η αίτηση δεν μπορεί να υποβληθεί εφόσον δεν συμπληρωθεί με τα απαραίτητα στοιχεία που είναι τα εξής:

• Κωδικός Αριθμός Συμμετοχής (ΚΑΣ) ο οποίος χρησιμοποιείται για την εισαγωγή στο σύστημα https://www.buildingcert.gr του ΥΠΕΚΑ. Ο αριθμός

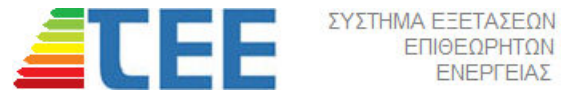

Εγχειρίδιο Χρήσης v1.0

είναι απαραίτητος για την αυτόματη μεταφορά των αποτελεσμάτων στο ΥΠΕΚΑ.

- Αριθμός Κινητού Τηλεφώνου: Υποχρεωτικός για άμεση επικοινωνία
- Email: Προαιρετικό για επικοινωνία
- Σχόλια: Προαιρετικό.
- Ψηφιοποιημένο αντίγραφο πιστοποιητικού εκπαίδευσης από αναγνωρισμένο κέντρο εκπαίδευσης

ΕΠΙΘΕΩΡΗΤΩΝ ΕΝΕΡΓΕΙΑΣ

Με την επιλογή εμφανίζεται η επόμενη εικόνα για την συμπλήρωση των στοιχείων.

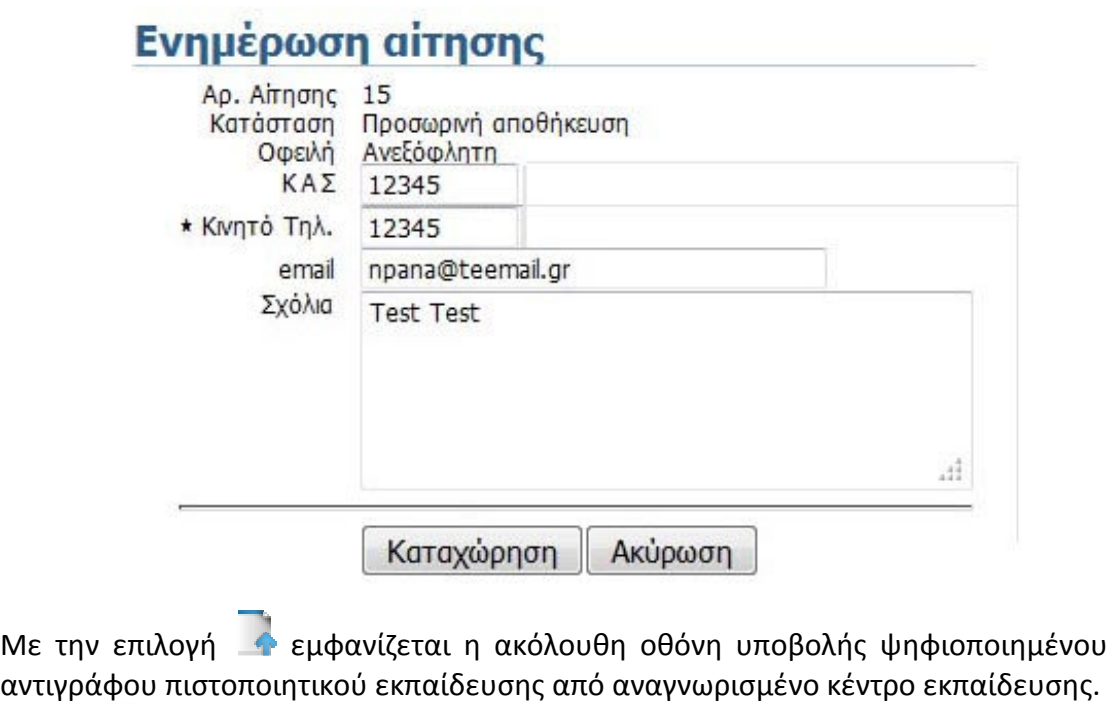

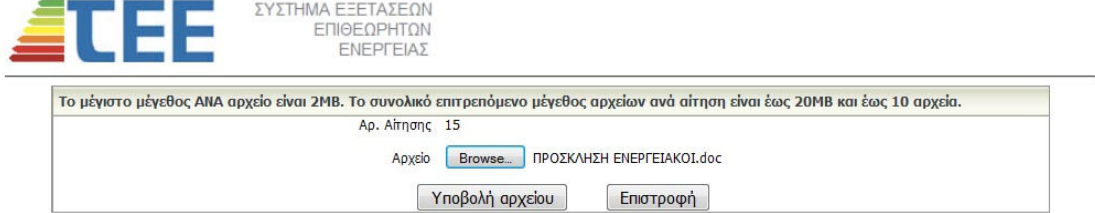

Μετά την συμπλήρωση των ανωτέρω η αίτηση εμφανίζεται με τα υποβληθέντα στοιχεία. Με την επιλογή και την επιβεβαίωση που ζητείται η αίτηση υποβάλλεται για έγκριση στο ΤΕΕ.

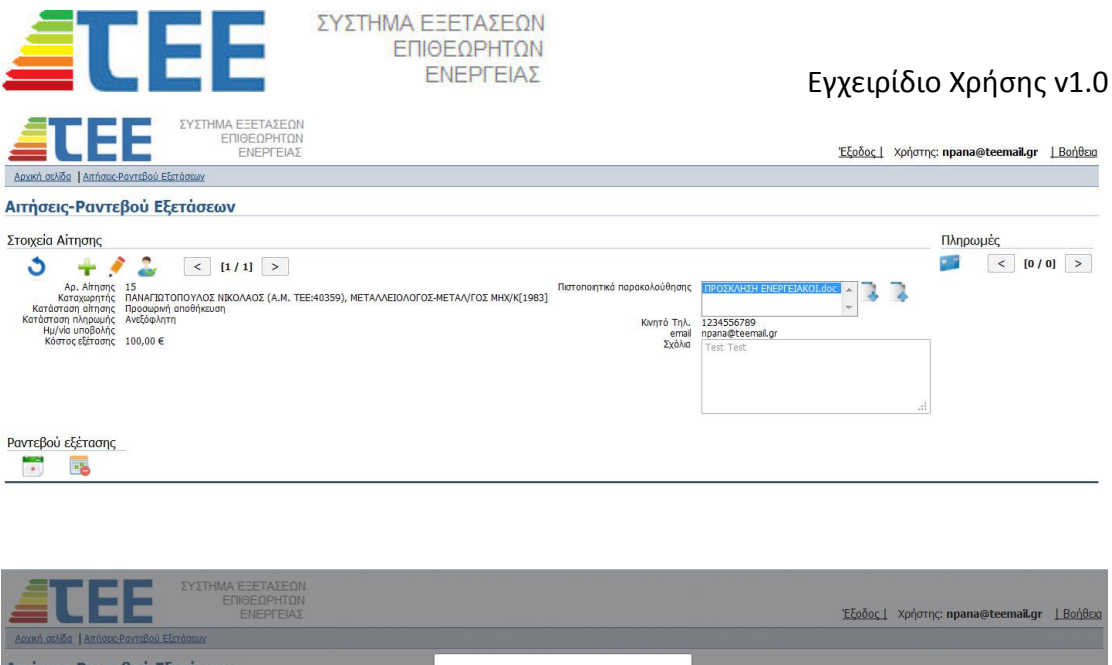

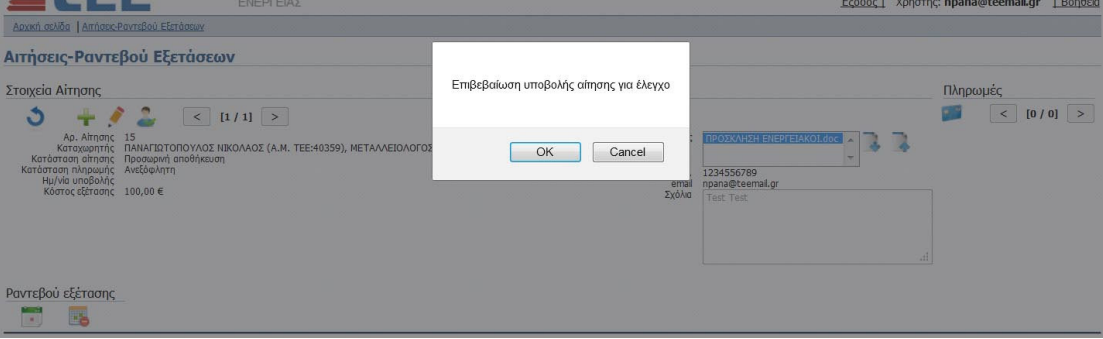

Στην αίτηση εμφανίζεται "Κατάσταση αίτησης" "Σε υποβολή".

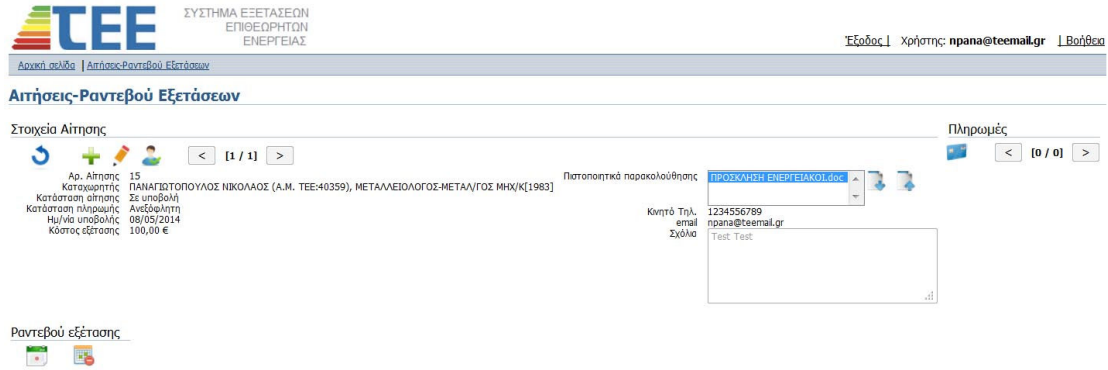

Μετά την έγκριση της αίτησης η ένδειξη "Κατάσταση αίτησης" μετατρέπεται σε "Εγκρίθηκε" ενώ σε περίπτωση απόρριψης σε " Απορρίφθηκε".

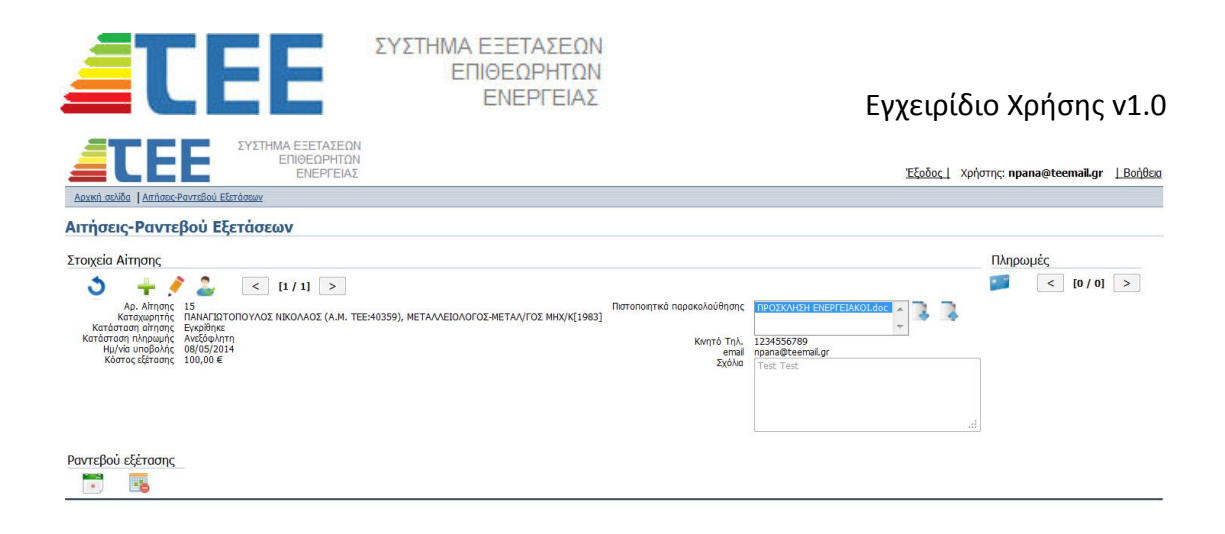

## **5. Επιλογή Τόπου και Χρόνου Εξέτασης**

Σε αίτηση που έχει εγκριθεί ενεργοποιείται το εικονίδιο <sup>και</sup> για την είσοδο στην οθόνη επιλογής τόπου και χρόνου εξέτασης. Στην οθόνη εμφανίζονται όλες οι τοποθεσίες και ώρες για τις οποίες υπάρχουν διαθέσιμες θέσεις εξέτασης.

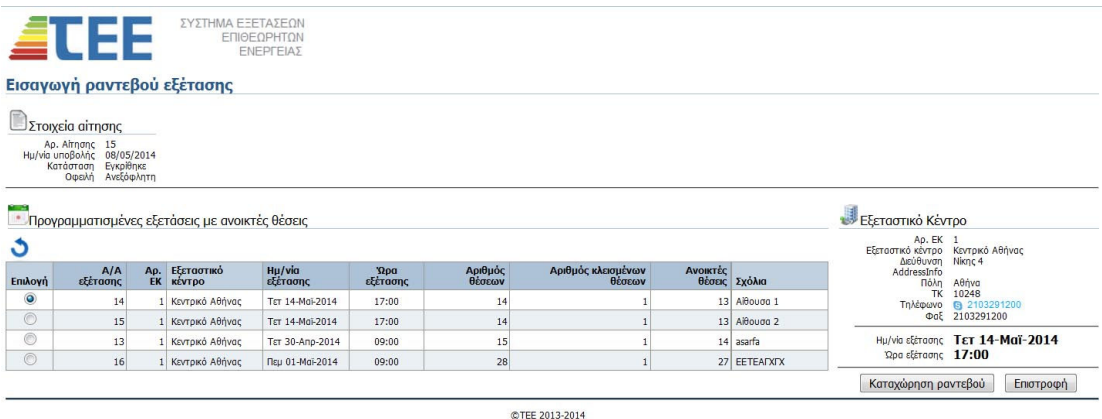

Μετά την επιλογή της επιθυμητής ημέρας, ώρας και τόπου εξέτασης το ραντεβού καταχωρείται με την πίεση του πλήκτρου "Καταχώριση ραντεβού". Με επιστροφή στην αρχική οθόνη αυτή ενημερώνεται με τα στοιχεία του ραντεβού. Με το εικονίδιο το ραντεβού μπορεί να ακυρωθεί και η θέση να είναι πλέον διαθέσιμη για επιλογή από άλλο εξεταζόμενο.

**ΠΡΟΣΟΧΗ:** Η ακύρωση ενός ραντεβού είναι επιτρεπτή μέχρι 48 ώρες πριν την επιλεγμένη ώρα εξέτασης. Μετά την παρέλευση αυτής της προθεσμίας το ραντεβού δεν μπορεί να ακυρωθεί και η εξέταση θα χαθεί αν δεν προσέλθει ο υποψήφιος

## **6. Πληρωμή Παραβόλου**

Για τη συμμετοχή στις εξετάσεις απαιτείται η πληρωμή παραβόλου 100€ σύμφωνα με την πρόβλεψη του Άρθρου 52 του Ν. 4178/2013. Η πληρωμή του παραβόλου μπορεί να γίνει είτε μέσω πιστωτικής κάρτας από την ιστοσελίδα της εφαρμογής είτε σε ταμείο που λειτουργεί στα Κεντρικά Γραφεία ή σε κάποιο από τα Περιφερειακά Τμήματα του ΤΕΕ.

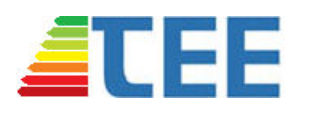

ΣΥΣΤΗΜΑ ΕΞΕΤΑΣΕΩΝ ΕΠΙΘΕΩΡΗΤΩΝ ΕΝΕΡΓΕΙΑΣ

Με την επιλογή μπορούν να εισαχθούν τα στοιχεία της πιστωτικής κάρτας σύμφωνα με την ακόλουθη οθόνη.

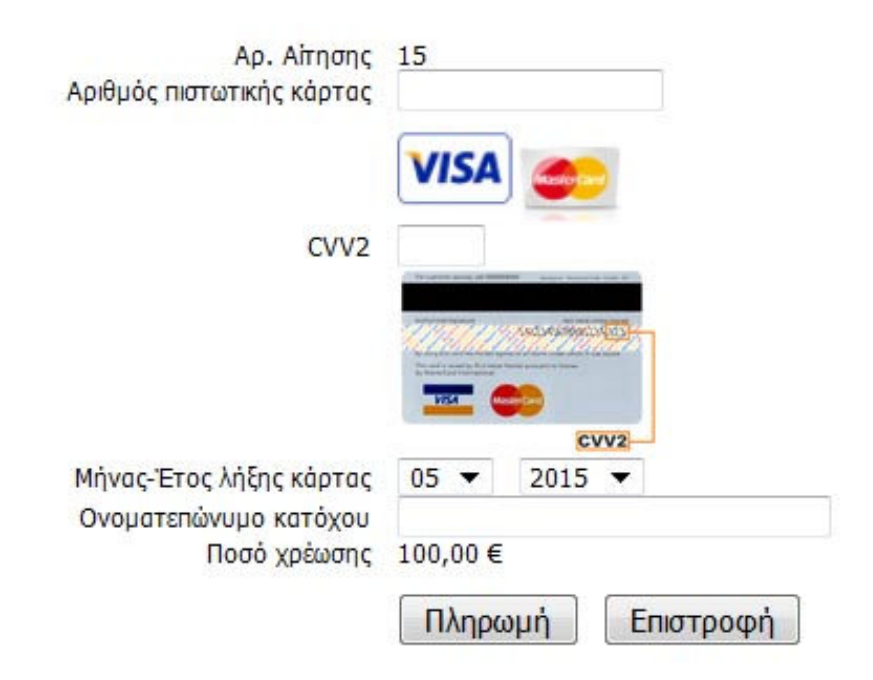

Κατά την επεξεργασία της πληρωμής δεν πρέπει να κλείσει η χρήστης το παράθυρο πλοήγησης.

Σε περίπτωση που επιλεγεί η πληρωμή σε ταμείο του ΤΕΕ πρέπει απαραίτητα στο γραμμάτιο είσπραξης να αναγράφεται ο αριθμός ΤΕΕ του υποψηφίου για την ταύτιση της πληρωμής. Αν η πληρωμή γίνει μέσα στις τελευταίες 2 εργάσιμες ημέρες πριν την εξέταση ή την ίδια την ημέρα της εξέτασης, πρέπει να επιδειχθεί στον επιτηρητή και το γραμμάτιο είσπραξης.

## **7. Διαδικασία Εξέτασης**

Για την είσοδο στην αίθουσα της εξέτασης πρέπει να επιδειχθεί Δελτίο Αστυνομικής Ταυτότητας ή Διαβατήριο. Δεν μπορεί να προσέλθει στην αίθουσα εξεταζόμενος που δεν έχει ραντεβού διότι δεν θα μπορεί να δώσει εξετάσεις.

Με την είσοδό του ο υποψήφιος αποδέχεται τους όρους συμμετοχής στις εξετάσεις όπως αυτοί έχουν διαμορφωθεί από την Εξεταστική Επιτροπή Ενεργειακών Επιθεωρητών Κτιρίων και οι οποίοι θα είναι αναρτημένοι στην ιστοσελίδα του ΤΕΕ.

Οι εξετάσεις διεξάγονται ηλεκτρονικά και το αντίστοιχο εγχειρίδιο χρήσης θα αναρτηθεί στην ιστοσελίδα περίπου 1 εβδομάδα πριν την πρώτη ημερομηνία εξέτασης.

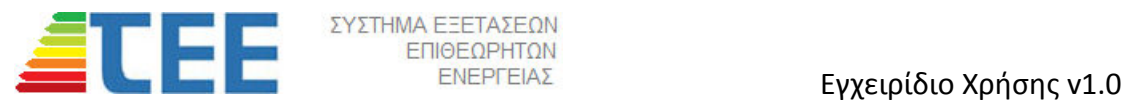

**ΠΑΡΑΡΤΗΜΑ** 

# **ΑΙΤΗΣΗ ΑΠΟΚΤΗΣΗΣ ΠΡΟΣΩΡΙΝΩΝ ΚΩΔΙΚΩΝ ΠΡΟΣΒΑΣΗΣ ΓΙΑ ΣΥΜΜΕΤΟΧΗ ΣΤΙΣ ΕΞΕΤΑΣΕΙΣ ΕΝΕΡΓΕΙΑΚΩΝ ΕΠΙΘΕΩΡΗΤΩΝ**

**ΠΡΟΣ ΤΟ ΤΕΧΝΙΚΟ ΕΠΙΜΕΛΗΤΗΡΙΟ ΕΛΛΑΔΑΣ** 

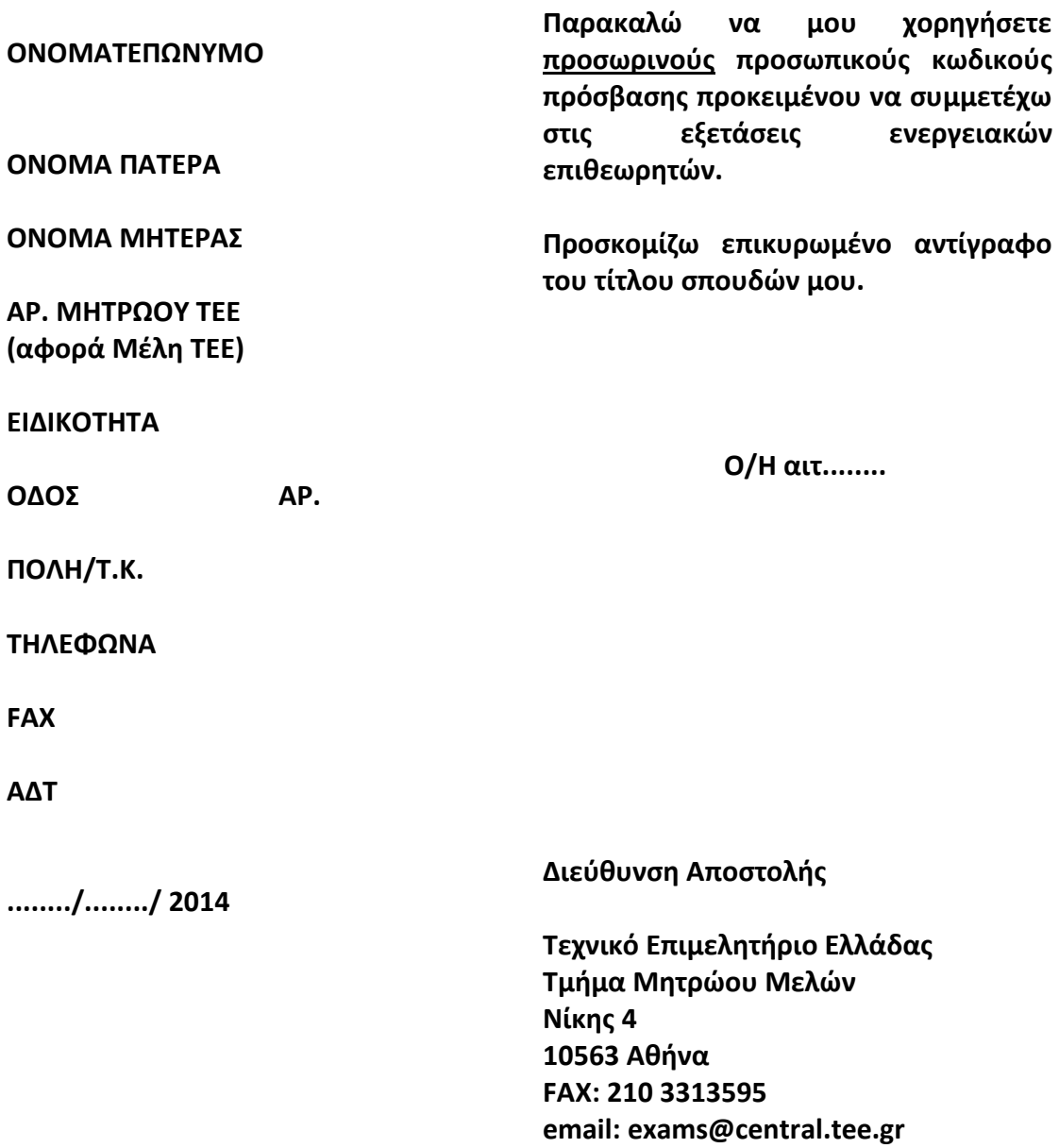